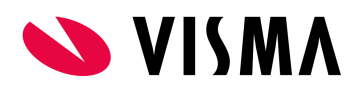

# API incidents troubleshooting and reporting

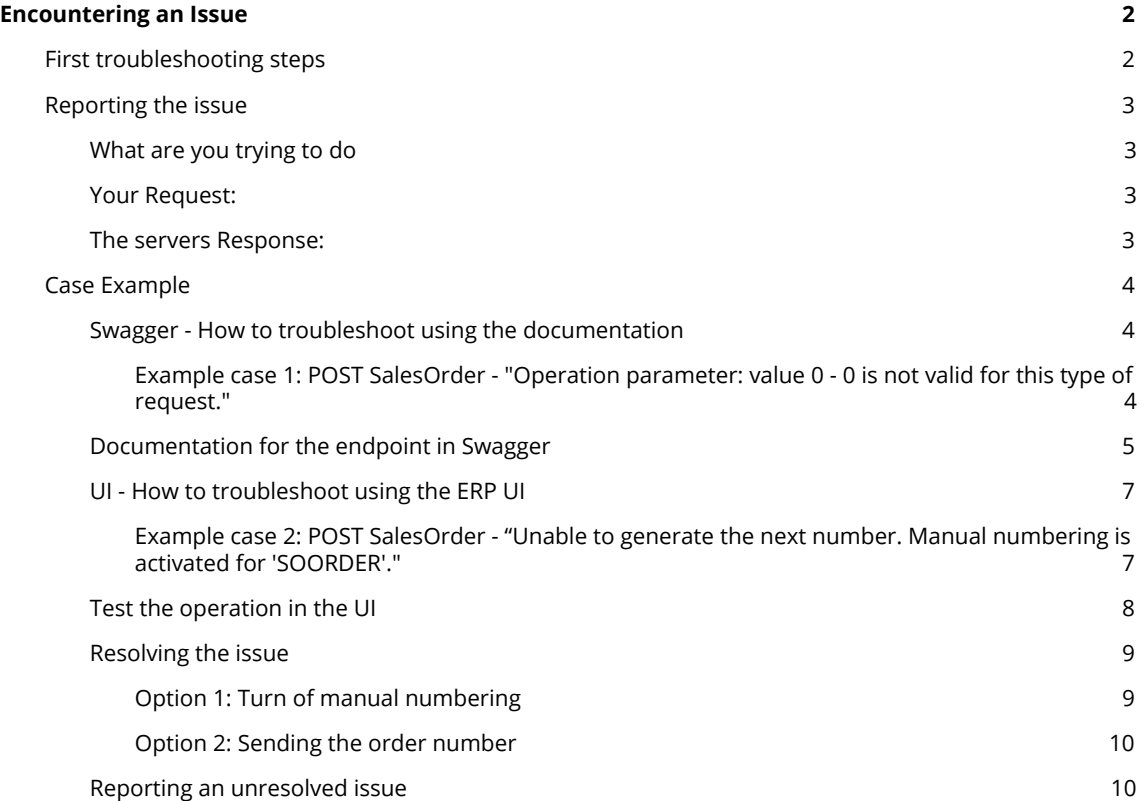

## <span id="page-1-0"></span>Encountering an Issue

## <span id="page-1-1"></span>First troubleshooting steps

When encountering an issue using the API there are steps you'll want to follow to understand where the issue occurs and what support channels it should be reported via to resolve the issue in a timely manner.

- 1. Review the error message, look at the returned HTTP status code to understand what the issue is regarding.
- 2. Perform the same action in the UI to determine if it is API specific or if it is the UI that is affected.
	- a. If the issue is reproducible in the UI, review the error message in the UI, this will often point you to where in the ERP you might need to review settings. If this doesn't help, inform your ERP UI user that they need to open a case through the ERP support channels specific to the market.
	- b. If the issue is not reproducible in the UI, review the action being performed via the API.
		- i. Are you using the correct endpoint for what you want to do?
		- ii. Can the error message inform you what is going wrong? You might need to review the JSON request body, to see the syntax and required fields for the endpoint, please have a look at [Visma.Net API Swagger .](https://integration.visma.net/API-index/)
		- iii. If you have reviewed this and you are still unable to resolve the issue, head over to the [Developer Forum](https://www.visma.com/software/support/portal/forum/forumdisplay.php?445-Developer-Forum) and search for similar issues or send an email to developersupport@visma.com
		- iv. If you are still unable to find a solution, create a forum thread and include all relevant information, further explained later in this document, so that the API support team may investigate your issue.

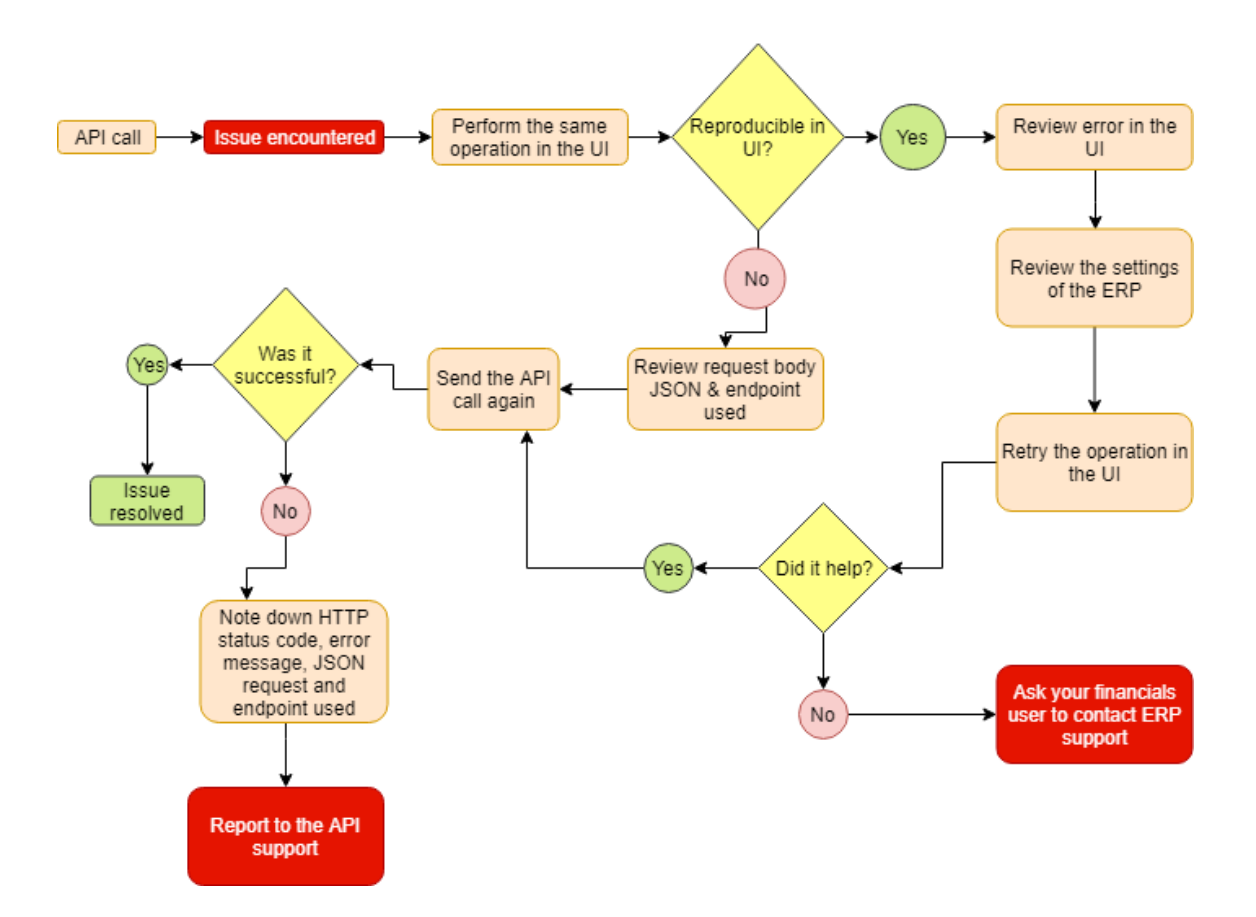

## <span id="page-2-0"></span>Reporting the issue

The terms for the API support states that to make investigation easier and reduce the time required to find a solution to your problem, you'll need to include as much relevant information as possible when you are reporting your issue, this is true regardless of what channel your issue should be reported to.

When reporting an issue to the developer forum the thread should contain the following information and be formatted in a way that makes the post to be easy to follow.

#### <span id="page-2-1"></span>**What are you trying to do**

Explain what you are trying to do, what the expected results are and what results you get.

Provide detailed steps of the work flow you have followed.

#### <span id="page-2-2"></span>**Your Request:**

1. Method and URL to endpoint where issue occurs

#### a. e.g. **GET https://integration.visma.net/API/controller/api/v1/inventory/**

- 2. JSON request body
	- a. Post this in code blocks: **[CODE]** { "My JSON" : { "Value": "Request" } } **[/CODE]**

#### <span id="page-2-3"></span>**The servers Response:**

1. HTTP Status Code

- **a.** Post this in code blocks: **[CODE]** 201 Created **[/CODE]**
- 2. JSON response body
	- **a.** Post this in code blocks: **[CODE]** { "Servers JSON" : { "Value": "Response" } } **[/CODE]**

## <span id="page-3-0"></span>Case Example

Here are two examples of simple cases and the steps you might take.

#### <span id="page-3-1"></span>**Swagger - How to troubleshoot using the documentation**

Often issues encountered via the API are related to the syntax of the request you are sending, and this is also where you should first try to catch any errors. Below is an example of when checking the documentation for the operation/endpoint is the solution to your issue.

<span id="page-3-2"></span>Example case 1: POST SalesOrder - "Operation parameter: value 0 - 0 is not valid for this type of request."

When posting a SalesOrder I've encountered a problem. I am sure I am using the correct endpoint and method, but I have not yet checked the syntax of the operation.

#### **Endpoint and method:**

**POST: https://integration.visma.net/API/controller/api/v1/salesorder**

```
Request JSON body:
```

```
{
  "customer": {
    "value": "10000"
  },
   "orderNumber":{
        "value":"7777"
  },
   "orderType": {
    "value": "SO"
},
"lines": [
{
       "unitPrice": {
         "value": 1131.25
       },
       "quantity": {
         "value": 1
       },
       "inventoryId": {
         "value": "6"
       },
        "warehouse": {
         "value": "2"
},
       "lineDescription": {
         "value": "Betaling"
       }
    }
  ],
  "currency": {
    "value": "NOK"
  },
  "date": {
     "value": "2019-06-19T13:57:42Z"
  }
```
#### **HTTP Status Code:**

**}**

400 Bad Request

#### **Response Body - JSON:**

{ "message": "Operation parameter: value 0 - 0 is not valid for this type of request." }

#### <span id="page-4-0"></span>**Documentation for the endpoint in Swagger**

First, scroll down to the endpoint and expand it:

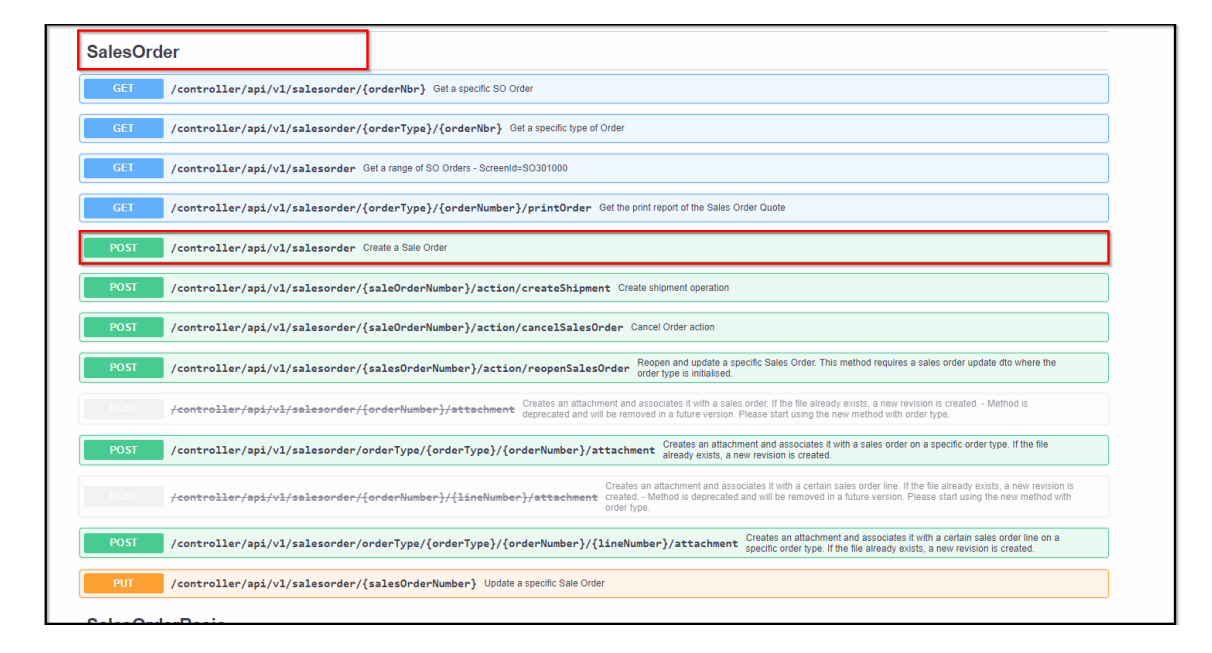

#### Expand the method:

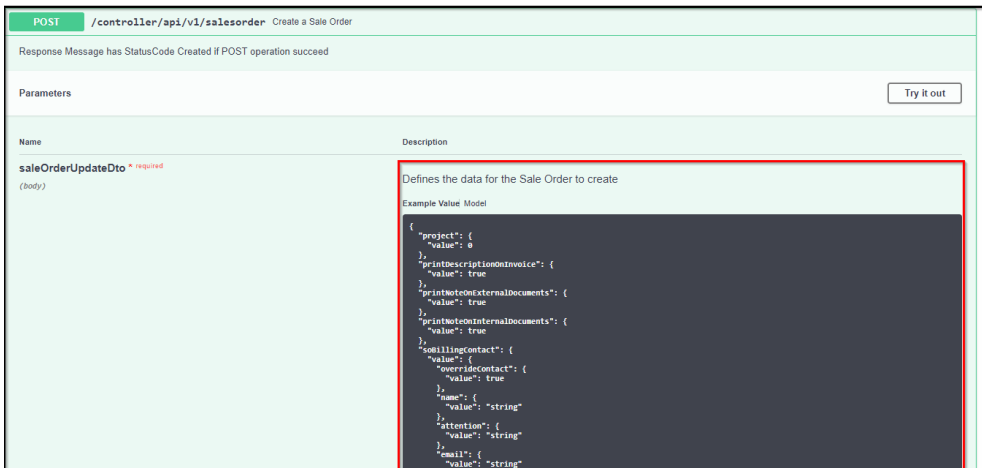

In this example, you'll see that for the lines, you need to specify an operation to perform:

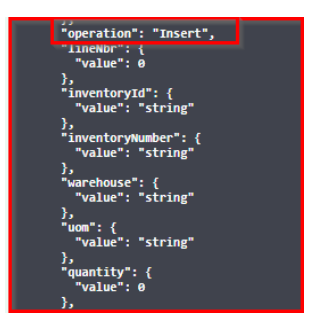

By clicking "model" over the example, you can check what each values each key accepts:

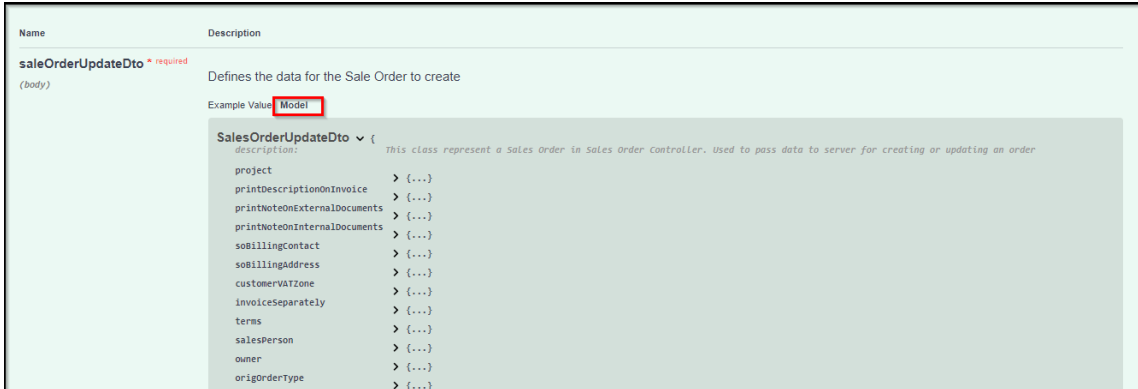

Expanding the relevant line until you see the keys will show you what is accepted:

- 1. Expand "lines"
- 2. Expand "SalesOrderLineUpdateDto"
- 3. Expand "operation: String, Enum:"

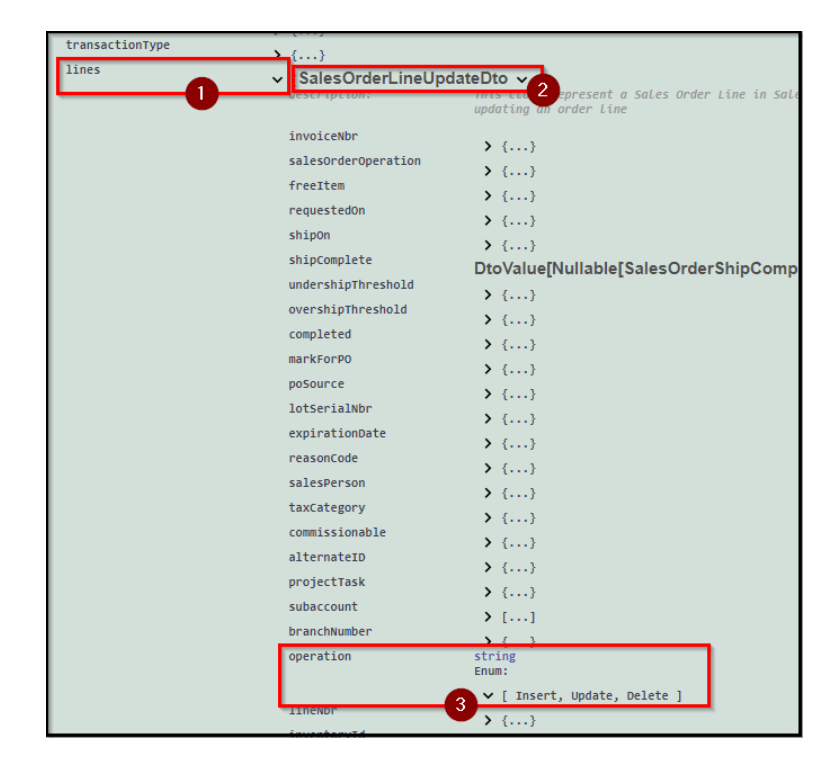

This shows you that you have three options to add here: "Insert", "Update" or "Delete".

So in this example each line should look like this:

#### "lines": [  **{ "operation": "Insert", "unitPrice": { "value": 1131.25 }, "quantity": { "value": 1 }, "inventoryId": { "value": "6" }, "warehouse": { "value": "2" }, "lineDescription": { "value": "Betaling" } }** ]

#### <span id="page-6-0"></span>**UI - How to troubleshoot using the ERP UI**

In the cases where you have checked the documentation for the endpoint you are using the next step would be to troubleshoot the scenario in the UI. Below is an example of when it would be appropriate to head over to the UI to see what happens in the ERP.

### <span id="page-6-1"></span>Example case 2: POST SalesOrder - "Unable to generate the next number. Manual numbering is activated for 'SOORDER'."

When posting a SalesOrder I've encountered a problem. I've checked the Swagger documentation and my request JSON follows the requirement, I'm using the correct method and endpoint.

Even though I've followed the steps required to successfully post via the API I still get a response with HTTP status 500 and an error message.

#### **HTTP Status Code:**

500 Internal Server Error

#### **Response Body - JSON** :

{ " **message** ": "VismaId: 4ba5df28-3892-4295-a0eb-fbc668882171. Error creating salesOrder. CS error: Unable to generate the next number. Manual numbering is activated for 'SOORDER'." }

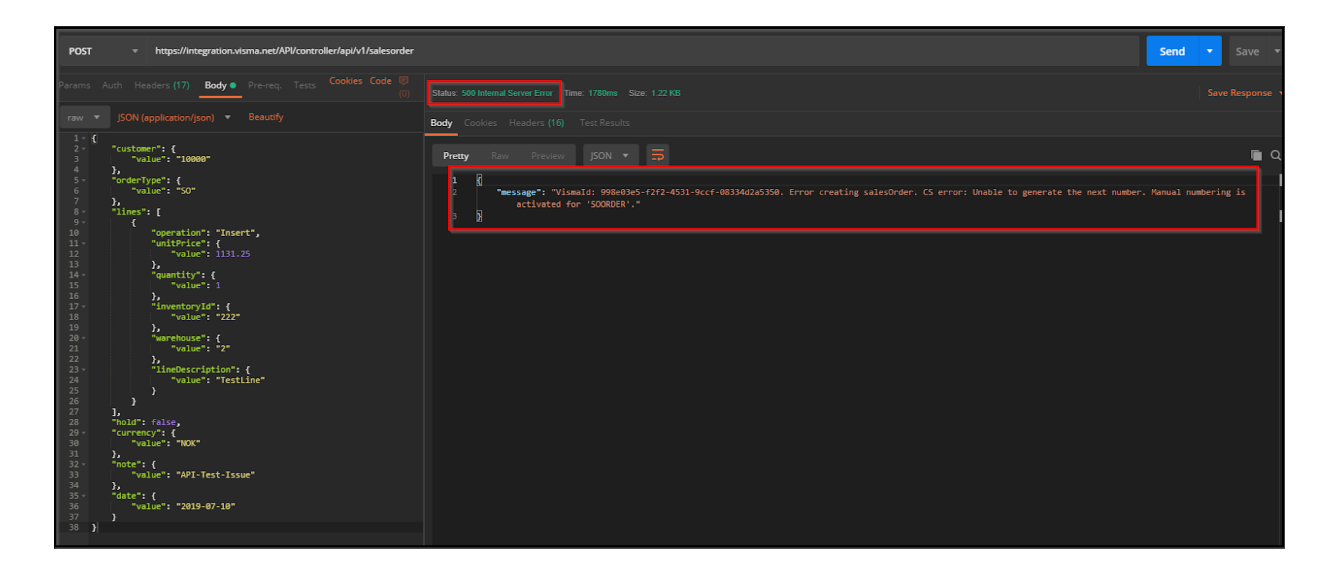

#### <span id="page-7-0"></span>**Test the operation in the UI**

To determine where the issue occurs, I head over to my Visma.Net Financials company to perform the same action in the UI.

I create a new SalesOrder(ScreenId=SO301000), I choose my customer, add a line and save.

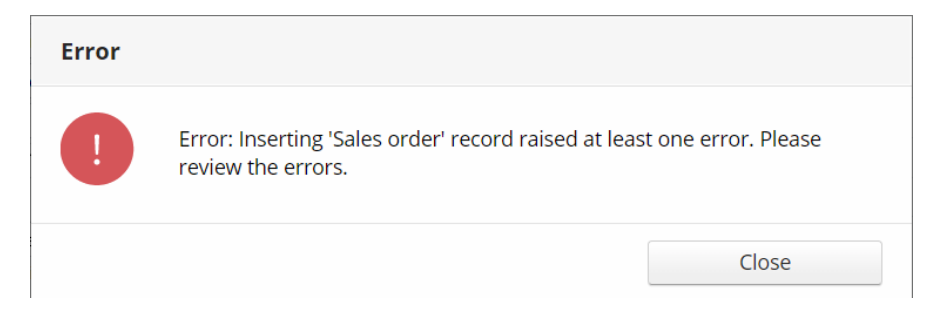

I also get an error in the UI, I close the message and review the error.

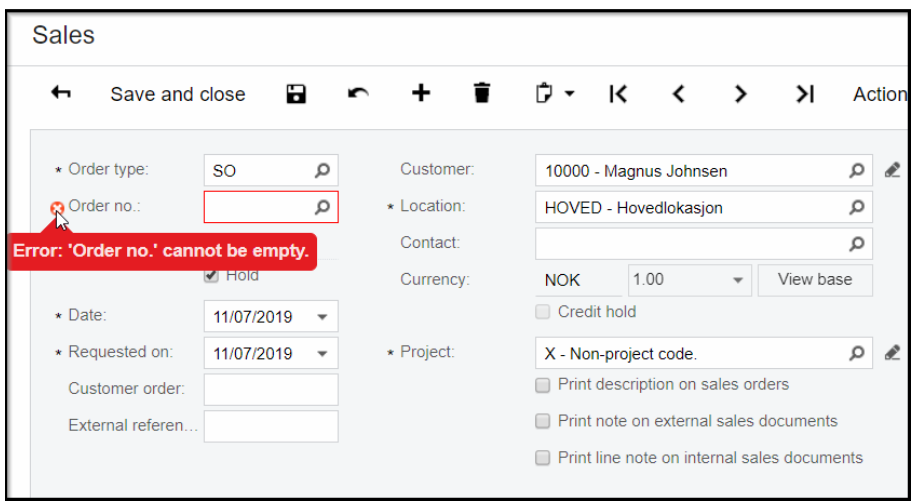

I cannot save the Sales Order without a number. Since I cannot perform the same operation in the UI, the issue does not lie with the API but with the functionality of the ERP system.

Together with the error message I received from the API, I can conclude that the number series for Sales Order requires manual numbering.

When I look at the settings for "Number Series"(ScreenId=CS201010) I see that indeed "Manual numbering" is ticked off.

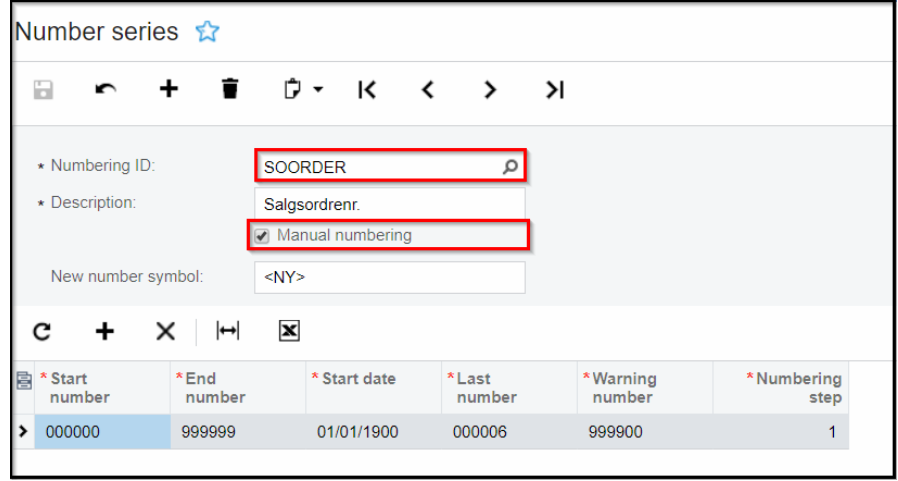

From this point I have two options, either I enter the number manually, or I turn of "Manual numbering" for Sales Order.

#### <span id="page-8-0"></span>**Resolving the issue**

<span id="page-8-1"></span>Option 1: Turn of manual numbering

- 1. If I untick "Manual numbering" I will be able to send the same **JSON** I previously sent without receiving an error.
- 2. To find the order number created I need to have a look at the **response headers** , under location I'll find the newly created order in the end of the **location URL**

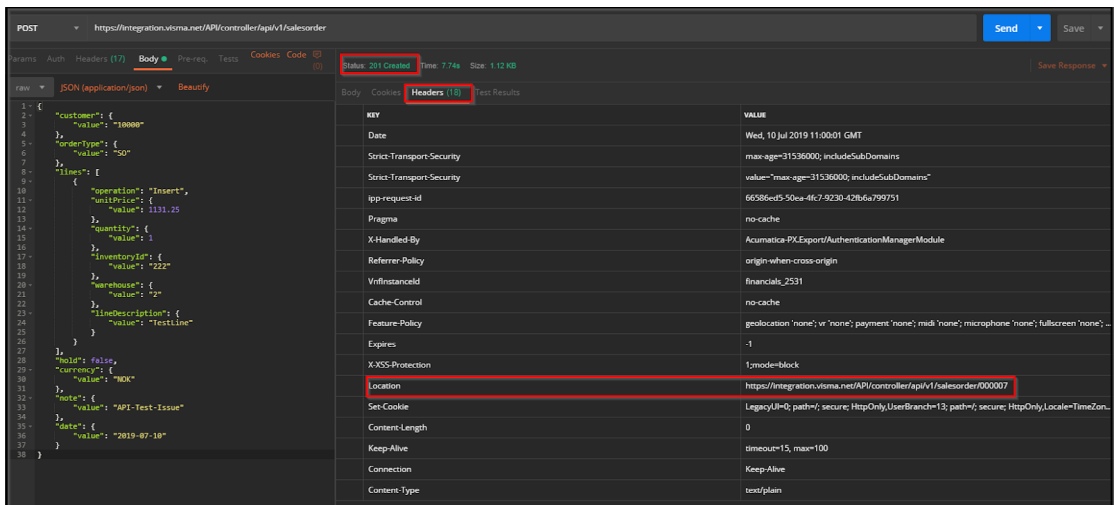

#### <span id="page-9-0"></span>Option 2: Sending the order number

- 1. If I still want the numbering to be manual I'll have to go back to my request and insert the line for "orderNumber"
- 2. When I do this, I get the HTTP status code response: 201 Created, letting me know the operation was successful.

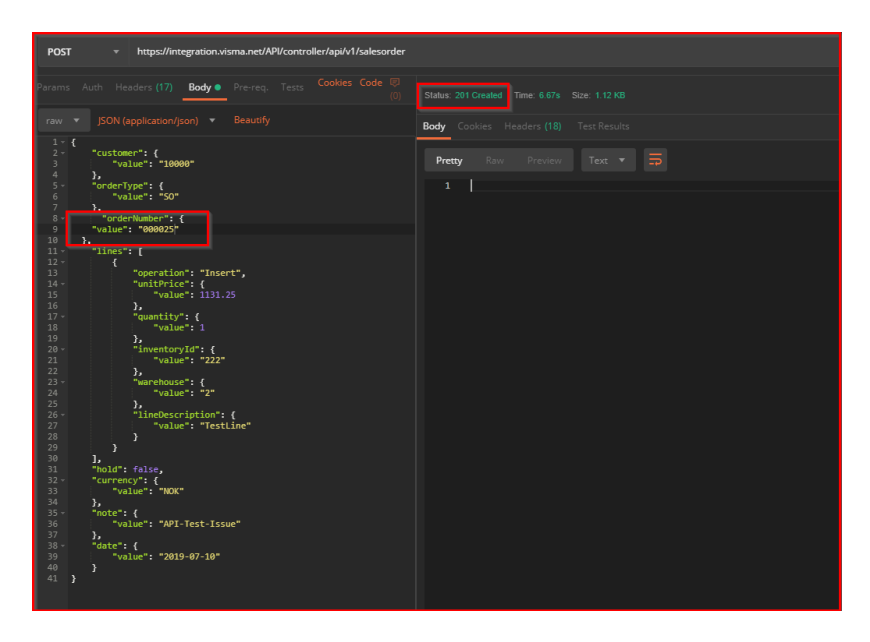

#### <span id="page-9-1"></span>**Reporting an unresolved issue**

If I would have been unable to resolve the above issue after taking the steps necessary to troubleshoot the issue and I have determined that the operation is successful in the UI, but when it is performed via the API, it doesn't go through, I'll create a thread on the forum.

Here I detail:

- The steps I have taken
- The method I'm using
- The endpoint I'm contacting,
- I include my JSON request body,
- The servers HTTP status code
- The response body

My thread;

#### Hi!

I'm trying to create a SalesOrder, but I ran into a problem and get an error message back.

I've tried to perform the same action in the UI with success.

This is what I've done:

**POST https://integration.visma.net/API/controller/api/v1/salesorder**

#### **JSON:**

[CODE]{

"customer": { "value": "10000" },

"orderType": { "value": "SO" },

"lines": [

{ "operation": "Insert",

"unitPrice": { "value": 1131.25 },

"quantity": { "value": 1 },

"inventoryId": { "value": "222" },

"warehouse": { "value": "2" },

"lineDescription": { "value": "TestLine" } } ],

"hold": false,

"currency": { "value": "NOK" },

"note": { "value": "API-Test-Issue" },

"date": {"value": "2019-07-10" }}

[/CODE]

I get the following response:

#### **HTTP Status Code: 500 Internal Server Error**

#### **Response body - JSON:**

[CODE] { "message": "VismaId: 4ba5df28-3892-4295-a0eb-fbc668882171. Error creating salesOrder. CS error: Unable to generate the next number. Manual numbering is activated for 'SOORDER'." }

[/CODE]